# **Instructions for completing the Calculation sheet for the EU Ecolabel for laundry and cleaning agents (product groups: HSC/HDD/LD/DD)**

### **1. Sheet "Product"**

- Select the language (English/German). **Please keep in mind: If you change the language after completing the form, the some of the ratings may no longer be correct.**
- Select the decision you are applying for. Enter the date (state of the data) and possibly information about the version.
- Enter the holder (company name). The contract number is given by the competent body.
- Enter the label user (the distributor, i.e. the company that is on the label), (if different from the signatory) and the product name and the country / countries of the placing on the market. In the sheets "Packaging 1-4" / "5-8" you can enter 8 different packages. Enter the number of the package size (i.e., 1, 2, 5) for this product. In total, you can enter 15 different label users and/or product names and specify the respective package size.
- Select product type.
- Specifically for HSC, describe the application of the product more precisely.
- Select product type.
- Enter the hazard statements of the product. If this is not allowed, the font colour changes to red.
- Specify the specific density for liquid products.
- Especially for HSC: Enter the pH value of the concentrate and, if appropriate, of the dilute solution.
- Select application.
- Explain whether the product contains preservatives, fragrances, dyes, microorganisms, enzymes, palm/palm kernel oil or their derivatives.
- Enter the reference dosing (as defined in the respective decision) and then select its unit. The reference dosing in g/unit is automatically determined and displayed.
- It is assessed whether the maximum dosage (limits for DD and LD only) is observed.

### **2. Sheet "Formulation Pre-products"**

- Enter the **full** formulation of the product, including the **exact** trade name (**the same as** the SDS and the declaration), the manufacturer or supplier, the function, the proportion (in%) in the recipe.
- Compliment whether the application has been accompanied by an SDS and a declaration by the manufacturer / supplier. Add the hazard statements of the product (Chapter 2 of the SDS)
- The sum must be 100 (%).
- Please do not leave blank rows.
- Alternative products can list them directly among each other, then specify the proportion in the recipe only for one product! At the bottom, they can make comments.
- Then shorten the table (filter Trade name, remove the checkmark from "Empty").

#### **3. Sheet "Ingoing Substances"**

- Starting with the first raw material, specify the ingredient(s) that are contained. The decision specifies which limits of quantification are required. Undertake the designation according to IUPAC (or as indicated in the SDS of the raw material).
- Select the raw material which contains the ingredient, the active ingredient (in %), the CAS number, and, **very importantly**, choose the function. The weight of the ingredient in the recipe is determined automatically from the data. If it exceeds 0.01%, the background colour changes.
- If necessary, enter the hazard statements of the ingredient (Chapter 3 of the SDS of the raw material or, where appropriate, other sources).
- If a hazard statement (the three-digit number) is recognized which is restricted, the font colour changes to red (all hazard statements). Where a derogation exists or the concentration is below the limit of determination (as defined in the decision), they shall be selected accordingly.
- Select "BCF" or "log Kow" for **biocides** and enter the appropriate value. (If bioaccumulating the font colour changes to red). In the application (or in the Remarks field), specify where the value originates or add the relevant document to the application.
- Select "BCF" or "log Kow" or "approved for foodstuff" for **colouring agents** and enter the appropriate value for BCF or log Kow. (If bioaccumulating the font colour changes to red). In the application (or in the Remarks field), specify where the value comes from or attach the corresponding document to the application.
- Select the type of the product.
- Choose, **very importantly**, whether it is an organic substance (Y) or not (N), otherwise the calculation is not possible.
- Choose, **very importantly**, whether palm/palm kernel oil (Y) is included or not (N), otherwise the calculation is not possible.
- For HSC: Make sure, **very importantly,** that you select VOC (Y) or not (N), otherwise the calculation cannot be performed.
- If phosphorus is included in the ingredient, **very importantly**, always indicate the percentage. (Tip: For this purpose, there is on the Internet a molecular weight calculator, for example http://www.chemie.de/tools/, with which the calculation is very simple by entering the sum formula).
- The sum of all ingredients (including water) must be 100 (%) again.
- Then shorten the table (filter Ingredient, remove checkmark at "Empty").
- **Specific case:** There may be a chemical reaction between (usually two) raw materials. This means that the raw material does **not** contain the ingredient, but it forms itself first.
- The example "Fatty acid and alkali to a soap" explains how to proceed in this case:

The example "Fatty acid and alkali to a soap" is to be explained, how to proceed in this case:

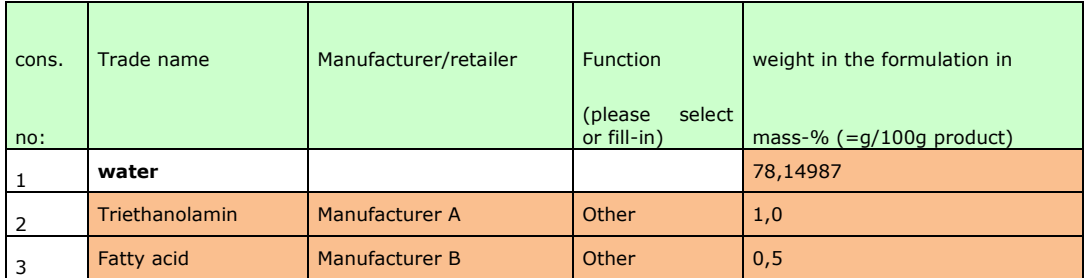

a) Entry in the sheet "Formulation Pre-products"

h) Entry in the sheet Thaning Substances"

| no: | substance   contained<br>Ingoing<br>3)<br>Name (IUPAC) | in<br>primary product<br>(please choose) | active content<br>in the pre-product<br>(in %) | CAS-<br>no:    | <b>Function</b><br>(please)<br>select) | the<br>weight<br>in<br>formulation in<br>mass-% $(=q/100q)$<br>product) |
|-----|--------------------------------------------------------|------------------------------------------|------------------------------------------------|----------------|----------------------------------------|-------------------------------------------------------------------------|
|     | water                                                  |                                          |                                                |                |                                        | 86,71488                                                                |
|     | Triethanolamin                                         | Triethanolamin                           | 70.0                                           | $102 - 71 - 6$ | Other                                  | 0,7                                                                     |
|     | Reaction product of<br>Fatty acid and TEA              | Fatty acid                               | 160,0                                          |                | Surfactant                             | 0,8                                                                     |

In order to correctly display the weight of the ingredient in the recipe, values of up to 200 (%) for the active content can be entered.

#### **4. Sheet "Ingoing substances\_DID"**

- From the DID list version 2016 part A, select the DID number associated with the ingredient.
- The DID numbers 2410 (CIT / MIT), 2411 (MIT) and 2401 (BIT) are displayed in red, as there are concentrations restrictions for these preservatives. Further, the DID numbers 2510 (GLDA) and 2608 (MGDA) are displayed, since there are restrictions on the NTA contamination. Also, the DID numbers 2504 (phosphates), 2565 (phosphoric acid) and 2512 (phosphonates) are displayed in which a Pvalue has to be entered in the sheet "Ingoing Substances" (because phosphates are not permitted in some products).
- If the ingredient is not listed, select "not included". In this case, the DID list part B must be selected in accordance with the specifications, and you must enter an DF value, otherwise the calculation cannot be performed by the CDV. Make further details (select) for aerobic and anaerobic digestion. In the application (or in the Comments field), indicate where the information comes from, or provide information on the calculation of the TF value, and attach the corresponding documents to the application.
- For organic substances which are not surfactants and whose anaerobic degradability has not been determined ("O"), they can choose whether they wish to claim a derogation in accordance with the requirements of the decision. In this case, select a 1, 2 or 3 according to the specifications in the decision, and attach appropriate documentary documents to the application.
- Then shorten the table (filter ingredient, remove checkmark at "Empty").

## **5. Sheet "Results-1"**

- Shorten the table (filter Ingredient, remove checkmark at "Empty").
- According to the previous inputs, the following is assessed: CDV / aerobic bio-degradability of the surfactants / anaerobic bio-degradability of the surfactants (classified with H400 or H412) / aerobic bio-degradability of the organic ingredients / anaerobic bio-degradability of the organic contents / VOC content / P-content.

#### **6. Sheet "Results-2"**

- Shorten the table (filter Ingredient, remove checkmark at "Empty").
- Only ingredients containing palm/palm kernel oil are listed. Choose the proof for these substances. If "Book&Claim", enter the percentage (in %) of palm/palm kernel oil in the substance of ingredient.
- According to the quantity of production, the necessary certification quantity (in tonnes) for "Book & Claim" is displayed, or the quantity of raw material (in tonnes) to be proved for segregated or massbalance inputs.

#### **7. "Packaging sizes 1-4" and "Packaging sizes 5-8"**

- You can submit a total of 8 different packages on these sheets. (If this is not enough, please copy one sheet).
- Start with package size 1, then 2, etc.
- Briefly describe the packaging (e.g. 750ml trigger bottle)
- If applicable, select exception for WUR.
- Enter the volume or weight of the product in the primary packaging **according to the unit of the reference dosing** (in the yellow field, the unit of the reference dosing is, therefore, displayed again).
- Name the different parts of the primary packaging and indicate their weight, then the new material contained in it. For the re-use number, enter either a 1 or 2 according to the specifications in the resolution.
- The result is evaluated (counts as ok if the WUR is below the limit or if the recycled material of the primary package is greater than 80%).
- Select the materials for the container/bottle, the label/cuff, the closure and the barrier coating. If **not** applicable, specify the appropriate material.